# **Quick Start Guide to OBSERVATIONS**

## A. GENERATE AN **INATURALIST.ORG** ACCOUNT

- a. Note your USERNAME and PASSWORD
- b. OBSERVATIONS can be made via:
  - i. **iNaturalist.org** web application
  - ii. iNaturalist phone application ⇒

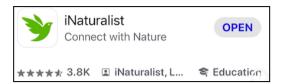

## B. TAKE FOCUSED SMARTPHONE PHOTOS

#### **UP CLOSE pics of:**

- i. REPRODUCTIVE PARTS (FRUIT or FLOWERS)
  - Capture the fruit or flowers, if any. Fruit is the seed, nut, samara, acorn, etc.
- ii. SINGLE LEAF
  - Capture a single leaf with attachment to the twig. Include leaf venation, petiole and bud
- iii. SEVERAL LEAVES
  - Capture several leaves attached to a branch
- iv. BARK
  - Capture the bark using the diameter of the trunk to frame

#### **FULL SPECIMEN pics of:**

- v. FULL TREE
  - Capture as much of the entire canopy and trunk as possible Step away from the tree while watching for hazards
- vi. UP THE CANOPY
  - Use the selfie feature and hold phone close to trunk

## C. CREATE YOUR INATURALIST OBSERVATION

### **UPLOAD pics from CAMERA LIBRARY**

Use the pics from your CAMERA LIBRARY taken of the specimen Phone app allows 4 pics at a time

<u>SELECT the SPECIES</u>  $\rightarrow$  iNaturalist will use the **SEEK app** to suggest an ID <u>SHARE your OBSERVATION</u>  $\rightarrow$  this saves your OBSERVATION

## D. IF SEEDS WERE COLLECTED...

ADD the COLLECTION DATE to the OBSERVATION (pics below)

**NOTE the OBSERVATION ID** on the seeds when sending to **TreeFolks**.

**OBSERVATION ID** is the number at the end of the URL

Example: https://www.inaturalist.org/observations/180205828

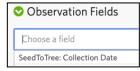

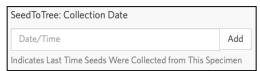

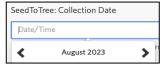

Central Texas Seed Savers

Page 1 of 1